## **Invoice Status Lookup**

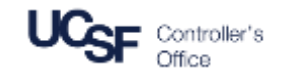

To begin checking the status of your invoice please login to the Supplier Portal at [UCSF BearBuy Supplier Portal](https://solutions.sciquest.com/apps/Router/SupplierLogin?CustOrg=UCSF)

## **Invoice Status Lookup Instructions**

- 1. Log in using the username and password created during the registration process
- 2. In the Find Invoice section of the screen, enter the Invoice number you would like to check in the **Invoice Number(s)** field and click **Search**
- 3. The results of that invoice status will be displayed under the **Invoice Status** section

If you are unable to find your invoice, please contact Gilbert Ortega at [eInvoiceInquiries@ucsf.edu](mailto:eInvoiceInquiries@ucsf.edu).

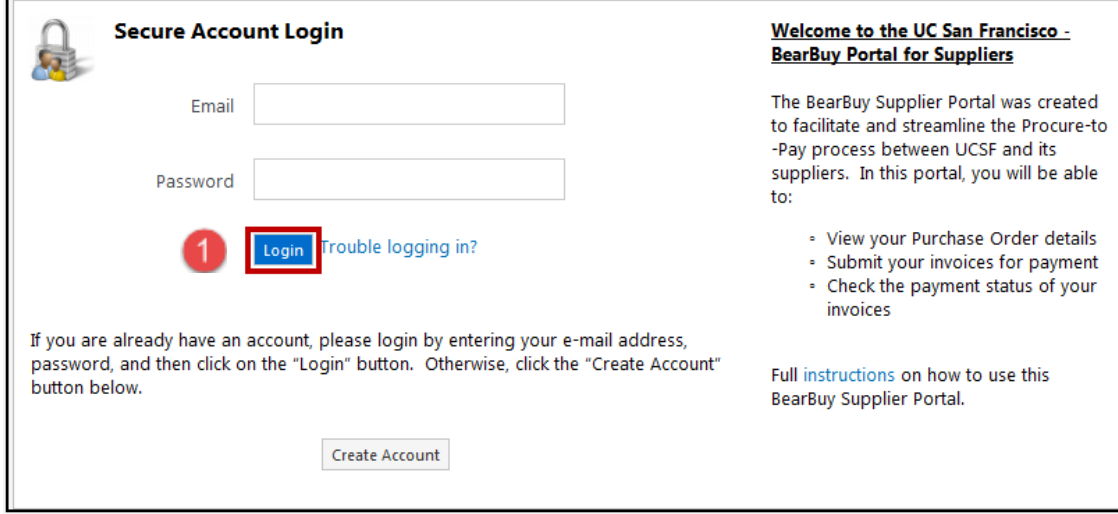

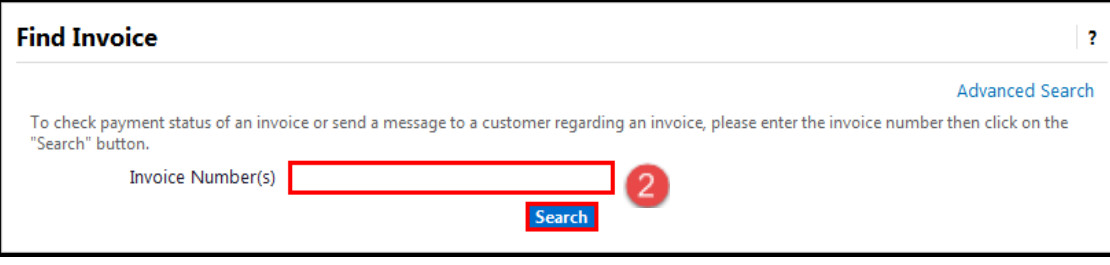

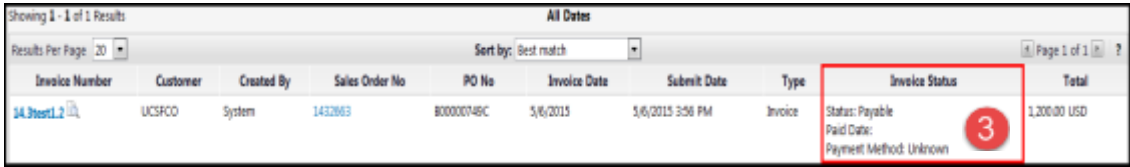